# **How to Change Website to Another Language (Google Chrome Browser)**

## Step 1: Go to registration website

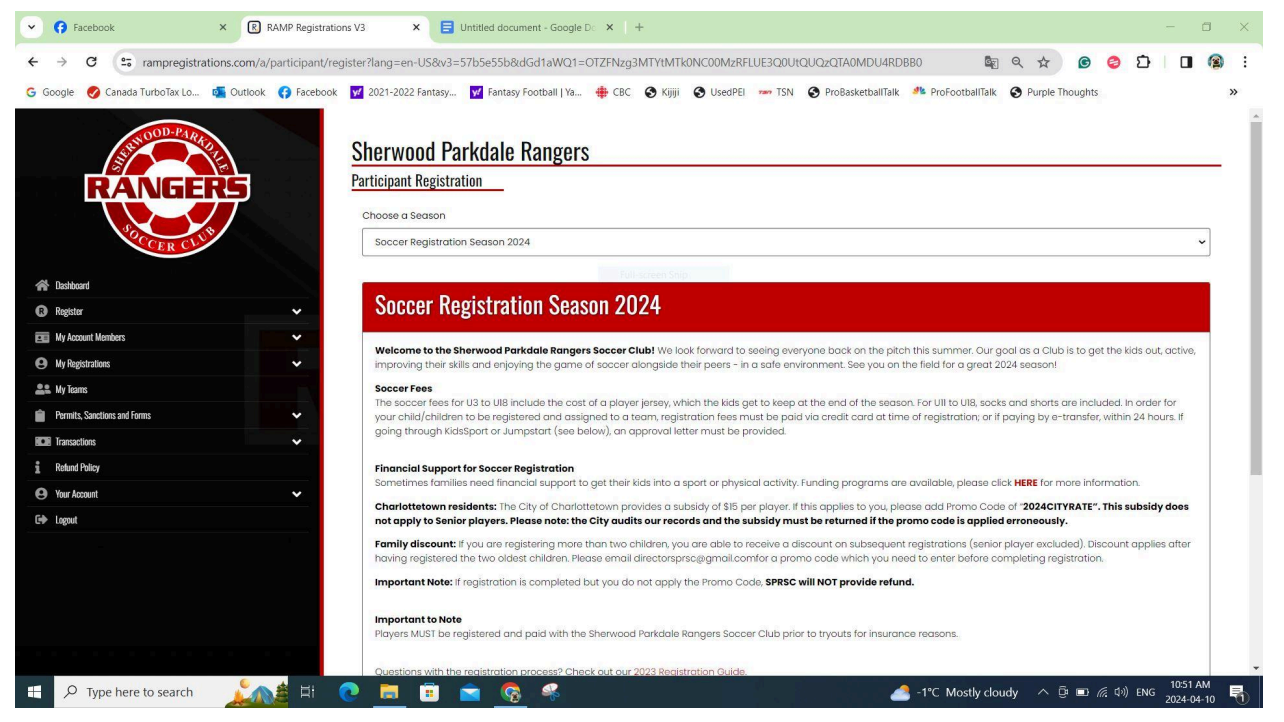

## Step 2: Click the 3 Dots to Open Menu

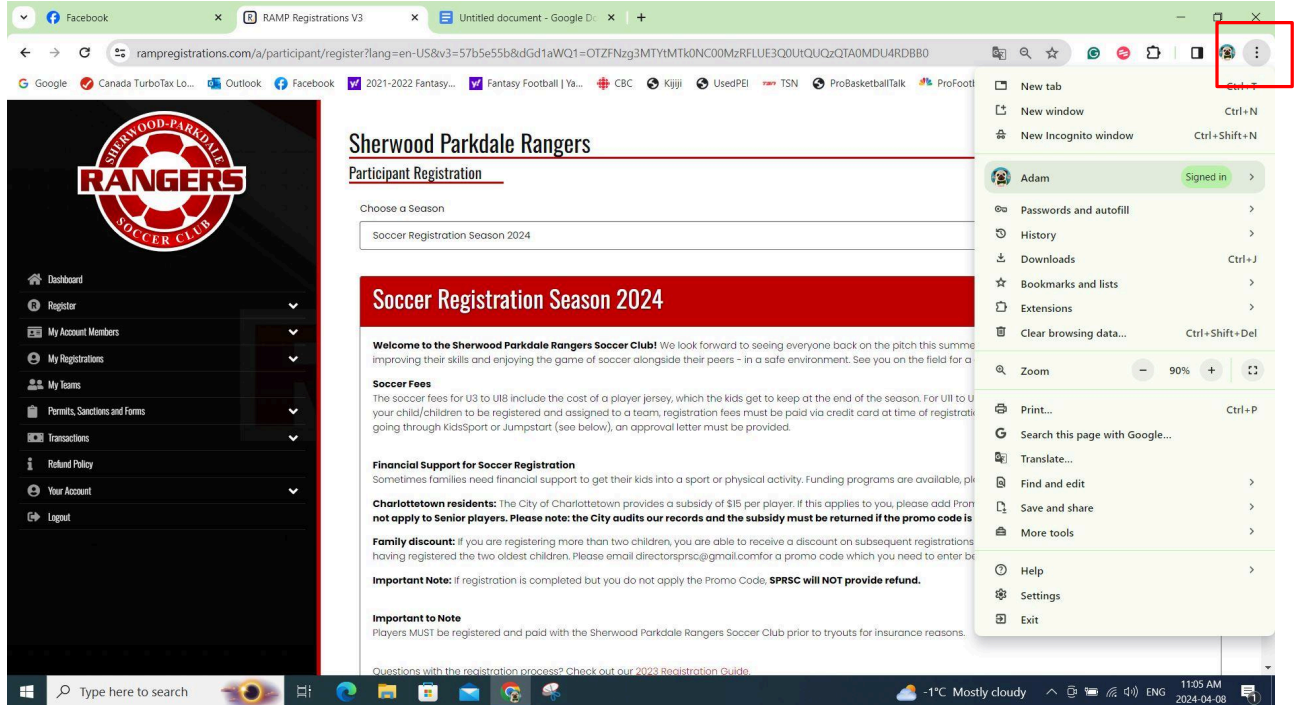

## Step 3: Click Translate

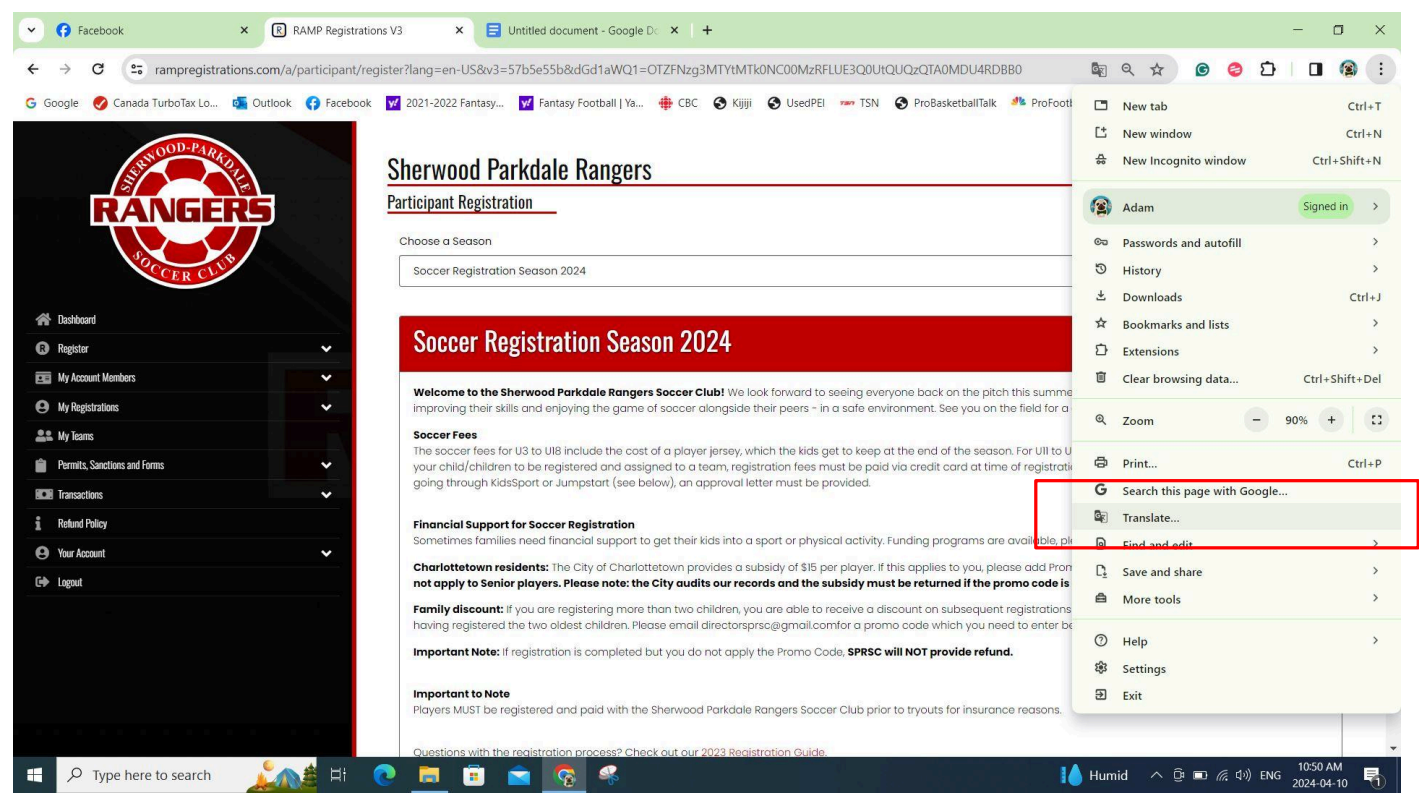

#### Step 4: Click 3 Dots and the Click Choose Another Language

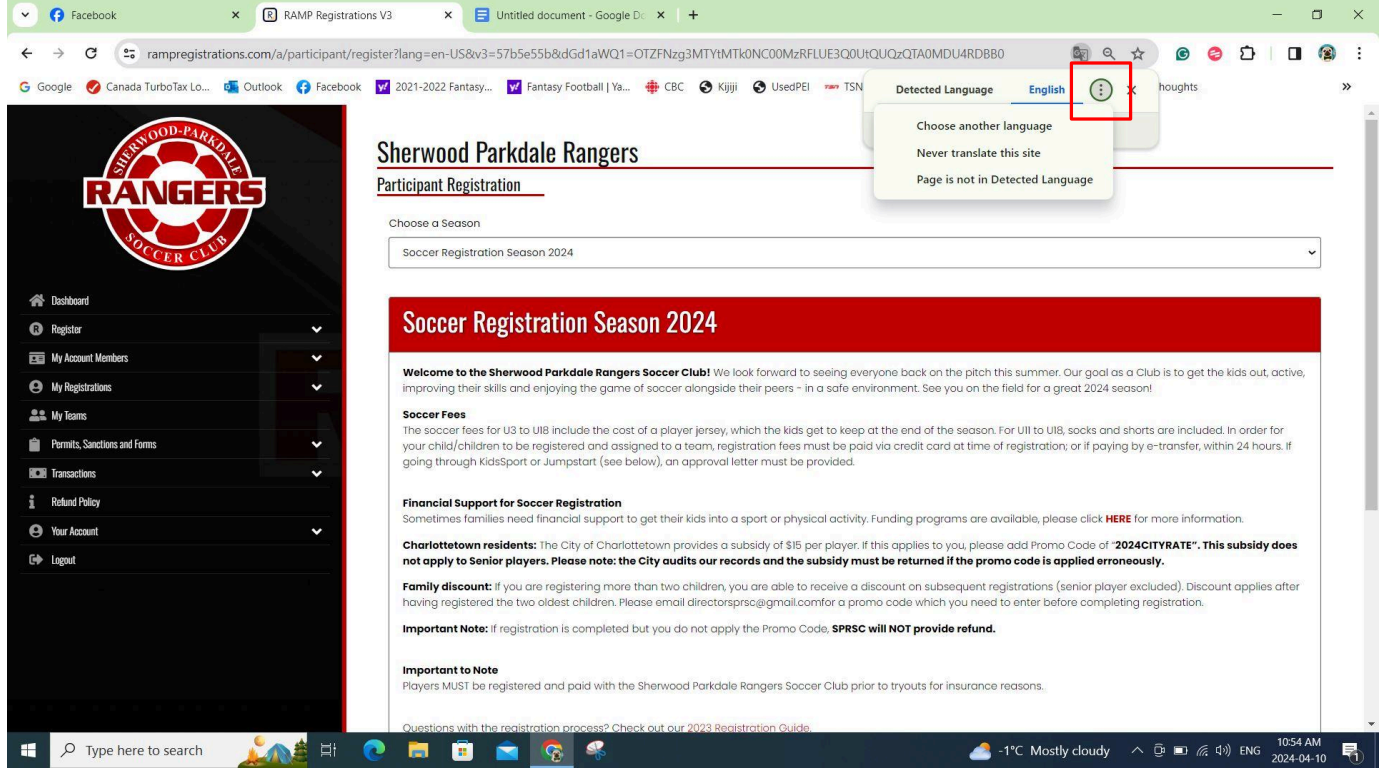

#### Step 5: Choose Your Language and then Click Translate

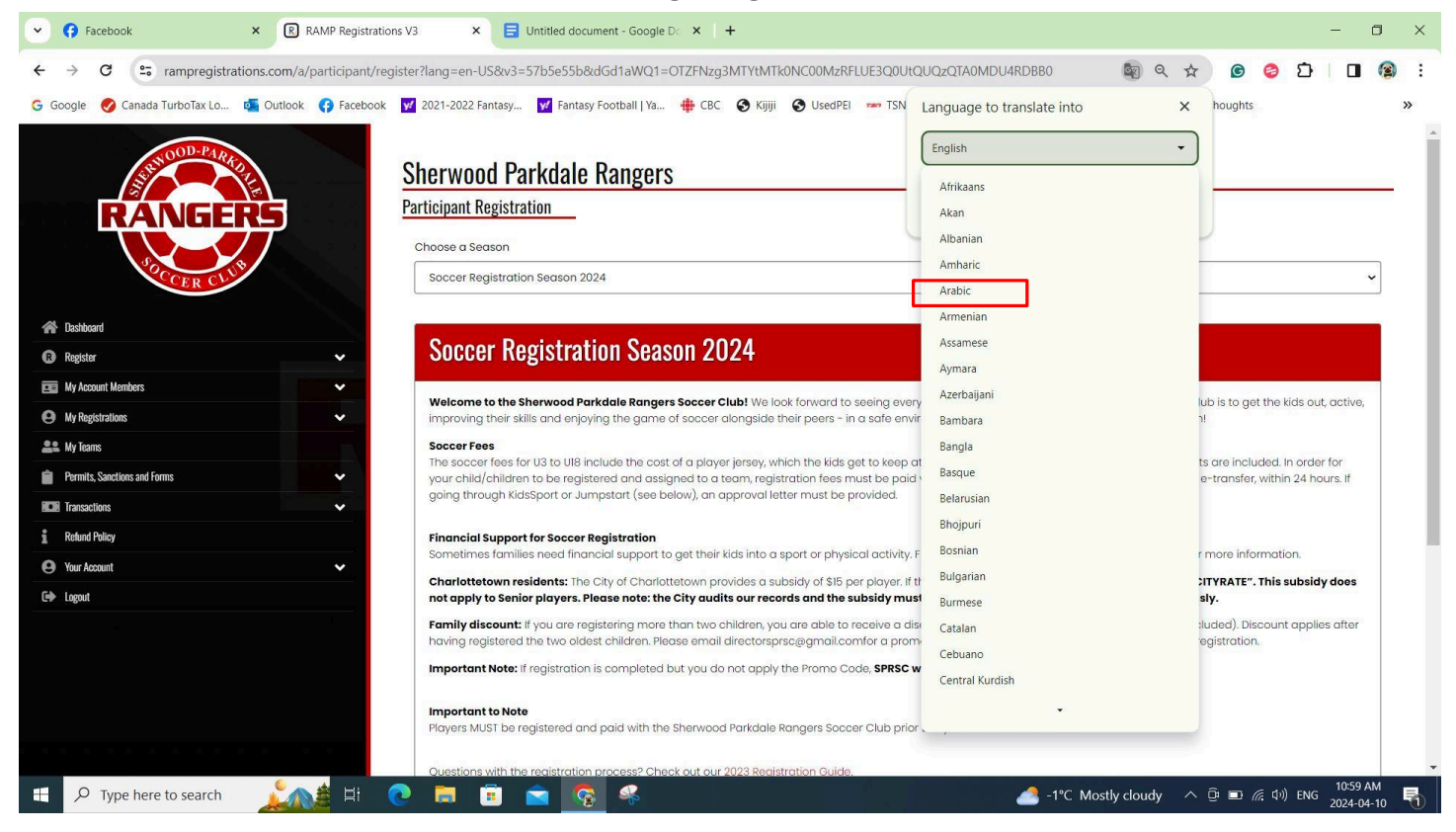

#### Done! The Website is Now Translated.

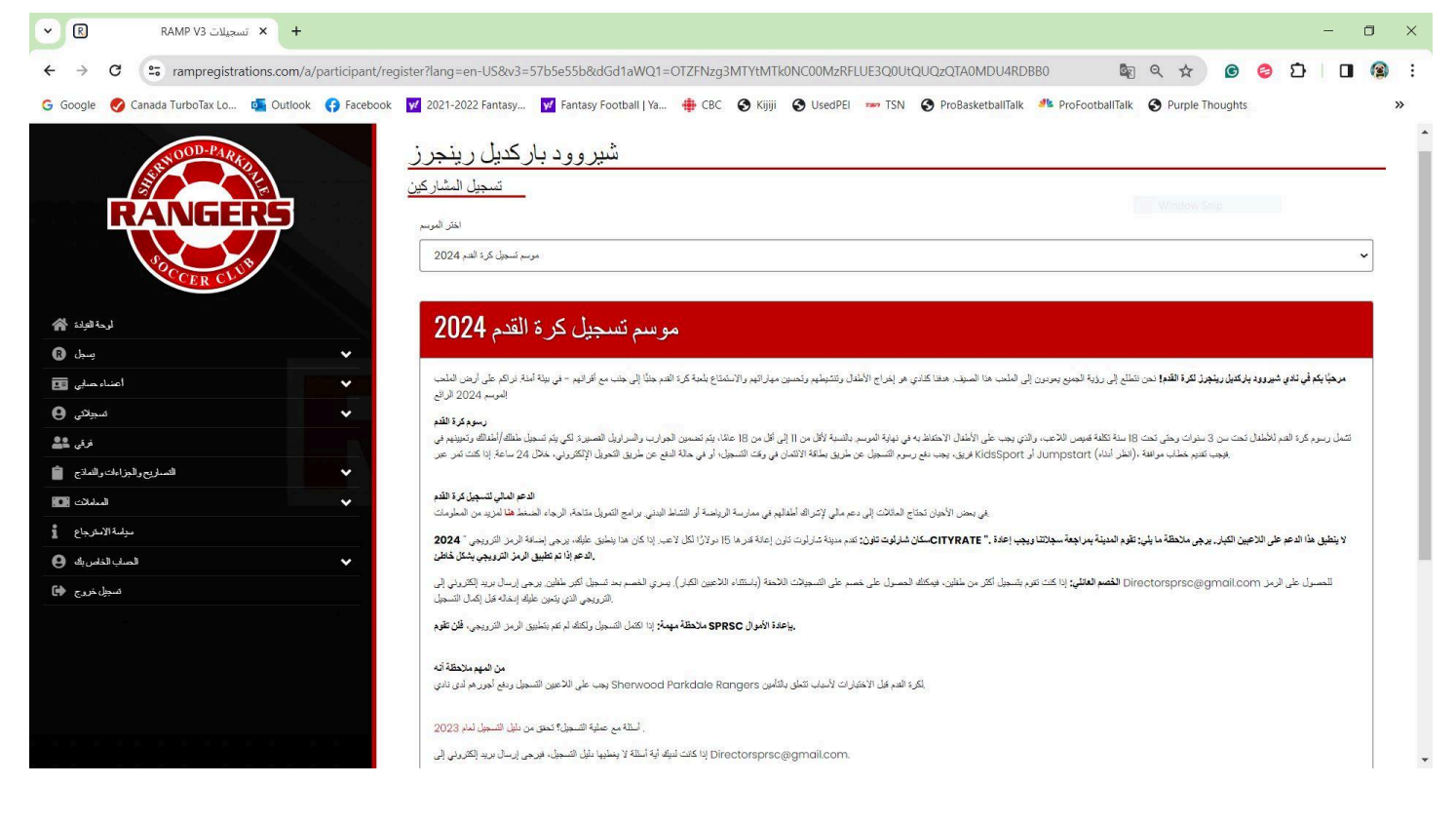